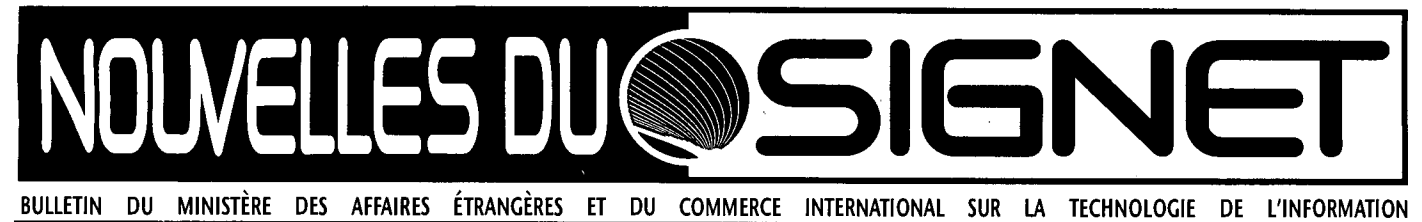

**Quoi de neuf sur la Page de recherche du MAECI?** 

Plusieurs éléments ont été ajoutés à la Page de recherche du MAECI (PRM) au cours du dernier mois afin d'en faciliter l'utilisation, notamment une barre de menu en haut de chaque écran, un service appelé « Info AC », de nouvelles options au menu principal et un dispositif convivial pour l'acheminement des commentaires au sujet de la PRM.

- La barre de menus permet de sauter d'une section de la PRM à une autre sans avoir à revenir au menu principal. Vous y trouverez aussi un dictionnaire françaisanglais, anglais-français tout à fait pratique.
- Le service « Info AC » offre l'accès au catalogue en ligne de la bibliothèque, à des nouvelles sur Ottawa (cliquer sur le journal figurant sur les marches de l'édifice), à des prévisions météorologiques concernant Ottawa et le monde entier (cliquer sur les nuages), à des communiqués et plus encore (cliquer sur l'option qui vous convient)
- Le menu principal a lui aussi fait l'objet d'améliorations. Désormais, pour consulter la mise en garde qui s'affichait normalement à l'ouverture de la PRM, il faudra ouvrir l'icone figurant dans l'angle supérieur gauche de l'écran. En effet, la mise en garde ne s'affiche plus automatiquement, ce qui permet à ceux qui en ont déjà pris connaissance de gagner du temps.
- Enfin, le système vous offre un formulaire convivial que vous pouvez remplir et envoyer au

Webmaster pour lui faire part de vos commentaires au sujet de la PRM. Attention toutefois car les utilisateurs qui sont raccordés à l'Internet par l'intermédiaire du SIGNET n'ont pas accès à cette option. Ils doivent envoyer leurs commentaires à Clancy Coughlin ou Rick Dossett, des Services d'information documentaire, par l'intermédiaire du SIGNET.

 $\overline{\Bbbk}$ Il est faux de dire qu'une personne informatisée en vaut dix.  $\gg$ Kathryn McCallion, Présidente Comité spécial sur l'étude de la Filière politico-économique.

#### **Truc du mois**

Avez-vous fait un peu de ménage dans votre logiciel Netscape, récemment? Pour qu'il fonctionne bien, nous vous recommandons de nettoyer périodiquement votre cache disque et votre cache mémoire. Ces dernières contribuent à améliorer la performance du logiciel en lui évitant d'avoir à télécharger plusieurs fois un même élément au cours d'une séance si, par exemple, une page ou un graphique sont consultés à plusieurs reprises. Elles sont d'une grande utilité, mais peuvent nuire au bon fonctionnement du logiciel lorsqu'elles sont encombrées. Il se peut alors que le système n'affiche pas, par exemple, les corrections apportées à une page. C'est ainsi que nous avons découvert qu'un utilisateur employait encore, à la fin du mois de janvier, une page de Noël supprimée le 27 décembre!

Marche à suivre pour nettoyer les antémémoires de Netscape

- 1. Cliquer sur « Options »
- 2. Cliquer sur « Preferences »
- 3. Sélectionner « Cache », puis « Network »
- 4. Cliquer sur « Clear Memory Cache Now », puis sur « Clear Disk Cache Now ».
- 5. Profitez du fait que vous vous trouvez déjà dans cette section du logiciel pour vérifier que l'option « Verify Documents » indique bien « Every Time ».

Ce nettoyage peut exiger un certain temps s'il n'a pas été fait récemment. Vous pourrez avoir l'impression que votre système a figé ou est en panne, mais nous vous conseillons dans ce cas de vous armer d'un peu de patience, surtout si votre OP n'est pas récent.

Note : vous devrez aussi nettoyer vos antémémoires si une page WWW affiche toujours les mêmes erreurs.

#### **Site du mois :**

1. Alta Vista. Un nouveau moteur de recherche mis au point par la société Digital Equipment Corporation, d'Alta Vista, offre l'un des meilleurs outils de recherche accessibles sur l'Internet. Il a indexé 21 millions de pages Web totalisant 10 milliards de mots!. On y accède par l'intermédiaire de la fonction « Search » ou « Search the Net » de la PRM.

-Ray Zwicker, Direction des communications ministérielles (BCC).

1

## **Comment envoyer des pièces jointes par l'Internet**

Les instructeurs de la Direction des services à la clientèle du SIGNET (STC) se font fréquemment demander quelle est la marche à suivre pour envoyer des pièces jointes par l'intermédiaire d'Intemet. En réalité, il est aussi simple d'envoyer des pièces jointes par l'intermédiaire d'Intemet qu'il est facile de le faire par l'intermédiaire d'ICONDESK, mais il importe de garder en mémoire les quatre points suivants :

- 1. Vos correspondants doivent utiliser un logiciel de messagerie électronique acceptant le protocole « MIME » (Multi-Purpose Internet Mail Extension).
- 2. Vous devez identifier vos pièces jointes. Il s'agit d'un point particulièrement important si vous acheminez plus d'une pièce jointe. Servez-vous pour ce faire du premier mot ou de la première phrase du texte. Votre correspondant aura ainsi moins de<br>\* \* \* \* \* \* \* \* \* \* \* \* \* \* \*

difficulté à s'y retrouver. Mentionnons aussi qu'il se peut que le destinataire reçoive les pièces dans l'ordre inverse de celui où elles sont envoyées — la première pièce envoyée devenant pour lui la seconde reçue et vice-versa.

3. Vous devez indiquer au moyen de quelle application et de quelle version de l'application la pièce jointe a été créée (WordPerfect, version 5.2, par exemple). Si vous envoyez des messages à l'extérieur du réseau SIGNET, la politesse la plus élémentaire exige que vous fournissiez ce renseignement. Il est fréquent que les destinataires Internet emploient des logiciels de traitement de texte et des tableurs différents de ceux exploités par le Ministère. Indiquer aux correspondants le format des pièces jointes leur permet de les récupérer correctement.

Note : les applications sont à compatibilité descendante (ainsi,<br>  $\bullet \bullet \bullet \bullet \bullet \bullet \bullet \bullet \bullet \bullet \bullet$  WPE 5.2 ne permet pas de traiter des documents créés en WPE 6.1).

4. La taille des pièces jointes ne doit en aucun cas excéder un mégaoctet (un mégaoctet = un million d'octets). Voir, à ce sujet, l'article intitulé « Comment puis-je vérifier le volume d'une pièce jointe » paru dans les *Nouvelles du SIGNET* du 29 janvier dernier. Si vous avez une pièce jointe de cette taille à envoyer, acheminez-la seule et envoyez les autres, le cas échéant, avec un message distinct.

L'Internet constitue un outil très utile dans certaines situations. Vous devez cependant être conscient des limites importantes qu'il présente : absence de confidentialité, aucune garantie de livraison, pas d'accès à un répertoire d'adresses centralisé et aucun contrôle (une fois que votre adresse est lancée sur le réseau, vous n'avez aucun moyen de limiter le volume de courrier que vous recevez).

.<br>. . . . . . . . . . . . . . . . .

## **Que faut-il acheminer au CATS? Un rappel à l'intention des utilisateurs**

Lé Ministère a l'obligation juridique de tenir des dossiers. Le CATS (le Système de stockage automatisé de textes du Ministère) est le système de gestion des documents ministériels mis au point pour le SIGNET (voir à ce sujet l'article intitulé « Des problèmes de classement? Le CATS à la rescousse » paru dans les *Nouvelles du SIGNET* du 30 janvier 1995). La boite au lettre du CATS permet de recueillir les documents à classer.

Chacun d'entre nous a l'obligation de verser des documents au CATS. Si nous ne le faisons pas, les documents que nous produisons ne figureront pas dans les archives du Ministère. Or, il est facile d'envoyer ses messages au CATS — le CATS figure en tête de la liste des adresses ICONDESK accessible par l'intermédiaire de la fenêtre Envoyer message.

Il faut verser au CATS copie de tout ce qui suit :

• la version définitive des documents préparatoires, des notes documentaires, des points de discussion;

- les rapports;
- la version définitive des instructions, des déclarations, des discours;
- la plupart des messages organisationnels;
- les messages concernant des questions financières;
- les messages concernant des questions juridiques;
- les documents qui indiquent comment ou pourquoi des décisions ou des initiatives ont été prises;
- les versions importantes des accords ou des documents de politique;
- tout document qui, à votre avis, devrait figurer dans la mémoire de l'organisation.

Si vous hésitez quant à savoir si vous devez ou non verser un document au CATS, communiquez avec votre BICO.

Vous avez des questions à poser au sujet du CATS? Veuillez communiquer avec Ann Désormeaux (SKR) par téléphone, au 943-2155, ou par messagerie électronique.

## **Quoi de neuf sur le Signet?**  Télécopier par courrier électronique

« Envoyez-moi les renseignements par télécopieur », vous demande un client du MAECI à Minneapolis. Vous commencez à en avoir l'habitude, n'est-ce pas? : vous vous levez de votre bureau pour vous rendre à l'autre bout du hall ou ailleurs, là où se trouve le télécopieur (oh non! pas encore une file d'attente...) et voilà, toujours la même chose. Pour beaucoup d'entre nous, il s'agit d'un geste que nous répétons plusieurs fois par jour. Mais bientôt, rassurez-vous, tout sera chose du passé, grâce à une toute nouvelle fonction qui nous permettra de télécopier nos messages au moyen du SIGNET.

Vous pourrez en effet désormais envoyer des télécopies NON CLASSIFIÉEs, partout en Amérique du Nord, à des destinataires non accessibles par le biais d'ICONDESK. La fonction en est encore pour l'instant au stade de

projet-pilote et est UNIQUEMENT accessible aux utilisateurs qui possèdent des comptes ICONDESK sur LM01, LMO1 ET LMX20. Veuillez noter toutefois qu'elle ne permet pas de recevoir de messages.

À partir de votre ordinateur, vous pourrez télécopier des documents PROTÉGÉ aux missions ainsi que n'importe où au Canada; toutefois, ceux-ci ne peuvent être télécopiés à des organisations qui ne font pas partie du MAECI à l'extérieur du Canada. Comme c'est la règle dans le cas des messages protégés, le mot PROTÉGÉ doit apparaître au haut de la note.

Télécopier un message au moyen de votre ordinateur n'a rien de bien compliqué, et il faut compter à peu près le même temps pour traiter une télécopie que pour envoyer un message par courrier électronique.

000000000000000410000000eeeee tReeeeereeceeeeee 00000000000

Des instructions faciles à suivre seront envoyées électroniquement à tous les utilisateurs du SIGNET dès que le service sera opérationnel. Bien que l'envoi de messages à des adresses multiples se fasse couramment, une limite de 30 destinataires par message ICONDESK s'impose.

Dès que la nouvelle fonction aura été certifiée et approuvée par ISCA, et que nous disposerons de fiches d'accompagnement bilingues, le service sera offert à tous les clients du SIGNET, notamment à ceux dans les missions. Nous vous en aviserons par message à diffusion générale.

**suggestions. Des suggestions ou des questions sur le SIGNET? Notre adresse ICONDESK** 

## L'Amérique latine et les très petites missions désormais accessibles par le Service de fax à diffusion générale

Saviez-vous que vous pouviez joindre les très petites missions du Secteur de l'Amérique latine et des Antilles (LGB) - Quito, La Paz, Managua, Panama, Montevideo, San Salvador, Saint-Domingue, Rio de Janeiro, Guadalajara, Monterrey et Tegucipalga - par télécopieur? Ces anciennes missions-CDCS sont en effet désormais accessibles par le nouveau Service de fax à diffusion générale de l'Administration centrale.

Les étapes à suivre pour envoyer un message à une de ces petites missions sont les mêmes que celles qui sont utilisées pour envoyer un message électronique aux missions reliées au SIGNET. Seul le

processus diffère. Si vous voulez voir un peu ce que cela donne : sélectionnez l'adresse d'une de ces missions et visionnez le menu de Présentation. Vous verrez qu'une pseudoadresse FAX à diffusion générale y a été insérée. Les. messages adressés aux très petites missions transitent par la passerelle informatique du SIGNET de l'Administration centrale et sont télécopiés au moyen d'un ordinateur personnel.

Le système acceptera les pièces jointes normalement transmises par le SIGNET, ainsi que des pièces multiples sous diverses formes.

Qu'est-ce que l'avenir réserve à ce service? À mesure que la

technologie évoluera et à condition que les ressources soient disponibles, une grande partie du Service FAX à diffusion générale sera transférée au service de télécopie par courrier électronique (voir « Quoi de neuf sur le SIGNET? », ci-haut). Ce transfert sera assez évident pour la plupart des utilisateurs, puisque seules les pseudoadresses changeront.

Vous avez des questions? Adressez-les à Bob Brill, Projets spéciaux et opérations (STO), au 996-3118 ou à Jean Gobeil, Bureau de l'administration régionale (LAM), Secteur de l'Amérique latine et des Antilles, au 996-7616.

## **LE COIN DE LA SÉCURITÉ INFORMATIQUE**

Lorsque vous envoyez un message électronique au moyen du SIGNET-D ICONDESK, vous avez le choix entre deux niveaux de classification sécuritaire : le niveau NON CLASSIFIÉ par défaut ou le niveau PROTÉGÉ.

SECURITY

Il y a beaucoup de malentendus entourant l'utilisation du terme « PROTÉGÉ » et les conséquences que celle-ci peut avoir ou non sur la « protection » de vos renseignements. Par exemple, lorsque vous indiquez qu'un message électronique est PROTÉGÉ, soit en choisissant cette mention dans les options de messages ou en vous assurant que le

## «PROTÉGÉ », mais à quel point ?

mot PROTÉGÉ apparaît en haut du message, vous n'accordez pas à votre information un niveau de protection plus élevé.

SIGNET-D ICONDESK traite les messages protégés de la même façon qu'il traite les messages NON CLASSIFIÉ. Lorsque vous donnez à votre message électronique la cote PROTÉGÉ, vous donnez en fait à votre destinataire des « instruction » sur la façon de sauvegarder le document de la manière qui se doit pour les renseignements PROTÉGÉ. En d'autres termes, le fait que vous choisissiez le niveau PROTÉGÉ pour un message électronique ne signifie pas qu'une mesure de

eeeeeteueofte weeaugueueeeteeeuteee weweecoeeeeeeeeeeave OP lie fe e fig V

chiffrement ou de sauvegarde lui soit appliquée à quelque moment qui soit. Si quelqu'un voulait intercepter nos transmissions satellites, il pourrait lire votre message PROTÉGÉ dans le même texte non chiffré et clair que les messages NON CLASSIFIÉ.

Pour plus de renseignements à ce sujet, veuillez communiquer avec les administrateurs des systèmes SIGNET de votre région. Pour toute question concernant la façon de déterminer le niveau de protection à accorder à un document, veuillez communiquer avec le gestionnaire de la sécurité de votre région.

## **<sup>1</sup>-1 <sup>R</sup>ure**

## les notes en bas de page Modifier la numérotation dans

Voici un truc intéressant dont nous a fait part Jennifer Jackson de la Direction du droit commercial international (JLT) <sup>A-1</sup>. Si vous souhaitez *ajouter du texte à votre numérotation dans les notes en bas de pagé*, allez à Présentation, Bas de page, Options, et entrez le texte dans l'espace réservé à Style dans le texte et Style dans la note, entre les codes [Exposant Act] et [N\* Note], tel qu'illustré ci-dessus.

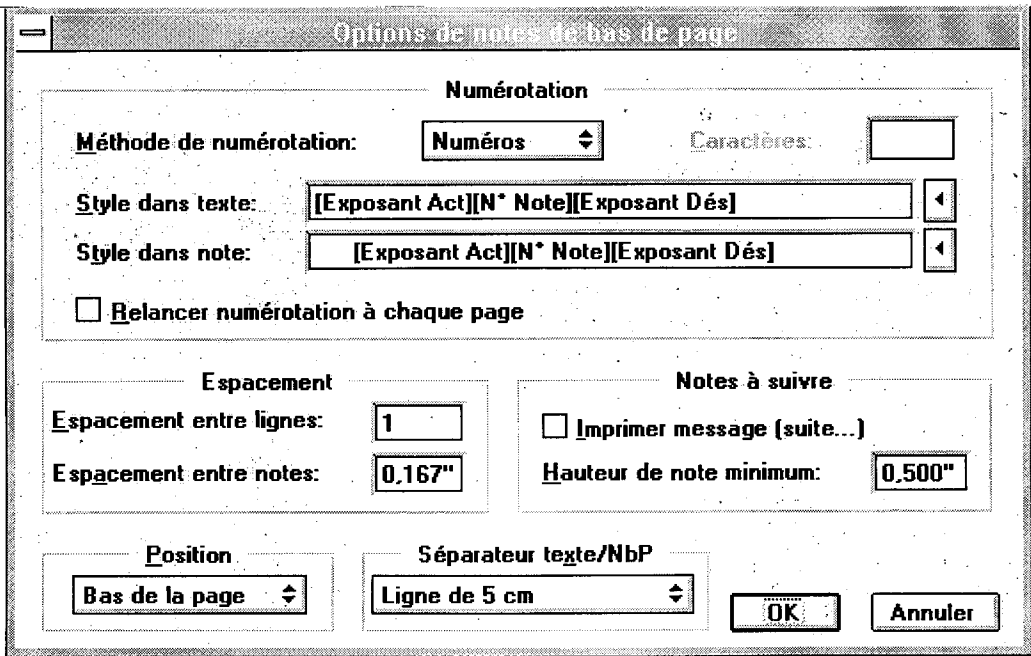

#### <sup>A1</sup> Voici un modèle de note en bas de page (numérotation modifiée).

**4** 

## **NOUVEAUX conseils !**

Theresa Ladouceur de la Direction des services de l'investissement et de la propriété intellectuelle (EEI) nous a fait une suggestion à la fois utile et intéressante. « Je n'ai pas toujours le temps de lire le bulletin entièrement, mais je trouve l'information qu'il contient très précieuse, particulièrement les conseils sur l'utilisation de la version 4.4 d'ICONDESK et la rubrique Bonnes habitudes » nous a-t-elle dit. Elle nous a ensuite demandé s'il ne serait pas possible de consacrer tout un numéro du bulletin aux meilleurs articles parus dans ces deux rubriques.

L'idée de Mme Ladouceur nous a plu, à tel point qu'au printemps, nous publierons un numéro spécial consacré aux trucs et conseils sur les logiciels parus dans les *Nouvelles du SIGNET,* ce qui devrait rendre votre travail plus efficace et agréable. Entre-temps, pour vous donner un avant-goût de ce que nous vous réservons, voici un de ces NOUVEAUX conseils!

#### **Protégez vos dossiers**

Créez-vous des documents qui servent de gabarits ou les partagez-vous avec vos collègues? Il existe une façon de sauvegarder vos documents afin d'éviter qu'ils soient modifiés accidentellement ou autrement.

En ajoutant l'attribut Lecture seule à votre document, il devient impossible de le modifier. Il peut être visionné ou même utilisé comme gabarit, mais aucun changement ne peut y être apporté. L'option Sauvegarder sous doit être utilisée pour sauvegarder le document révisé.

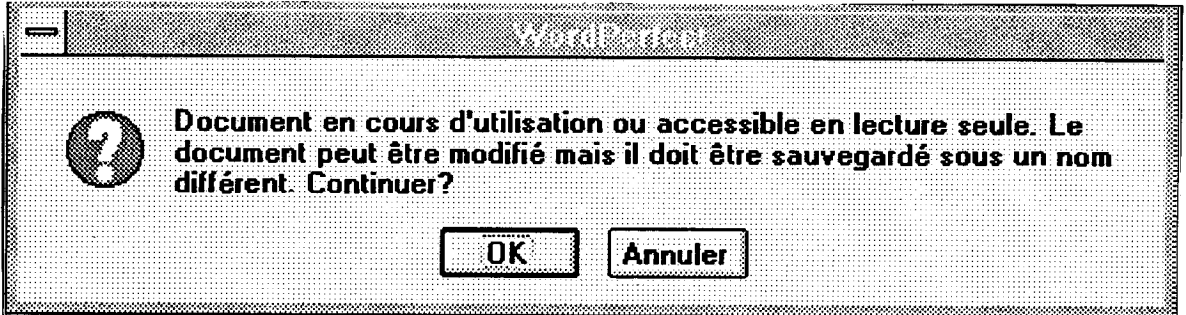

Pour ajouter l'attribut Lecture seule, ouvrez le Gestionnaire de fichiers à partir du Groupe principal. Sélectionnez le fichier que vous désirez protéger et l'option PROPRIÉTÉS du menu Fichier sur la barre de menu. Activez l'attribut Lecture seule. L'attribut peut être retiré plus tard en suivant les mêmes étapes et en le désactivant.

0 0 ee 0e 0 \*e e\*e e 0 .0 0 -0 0 0 0 \* \* \* \* \*ce 0 0 0oc 0e 0 \*e \*e0 •e e 0 0 0 0 0

## **.Connaissances de base pour ICONDESK 4.4**

Pour déplacer un message dans un dossier

À l'aide de la barre de menus:

- 1. Sélectionnez un message
- 2. Sélectionnez Fichier.
- 3 Sélectionnez l'option Déplacer.
- 3. Tapez le nom d'un nouveau dosser dans la zone Nouveau dossier ou faites apparaître la liste déroulante et sélectionnez un dossier existant.
- 4. Cliquez sur le bouton **OK.**

À l'aide de la souris:

- 1. Sélectionnez un message dans un fenêtre où une liste de messages est affichée dans une fenêtre Boîte aux lettres.
- 2. Faites glisser le message vers le dossier désiré dnas la fenêtre Liste des dossiers.

## **habitudes**

### 0 Conservez une copie<br>
C de sauvegarde de voi<br>
O : fichiers<br>
O de sauvegarde de vos fichiers

Prenez l'habitude d'effectuer. une copie de sauvegarde des fichiers conservés sur vos lecteur  $C:$  et  $A:$  Il est. impossible de prévoir quant un fichier peut devenirinziccesslble en raison de problèmes techniques Où d'erreurs humaines. Conserver une copie de sauvegarde de ses fichiers peut contribuer à éviter des catastrophes.

Les lecteurs réseau, qui sont les lecteurs H \ et I \, font l'objet d'une sauvegarde automatique chaque jour. Pour restaurer un fichier conservé sur l'un ou l'autre de ces lecteurs, communiquez avec votre équipe de soutien du SIGNET.

## **Annonce sur la formation**

Tel que mentionné dans l'édition du 29 janvier des Nouvelles du SIGNET, la Direction des services à la clientèle du SIGNET(STC) a entrepris d'évaluer la formation qu'elle offre aux utilisateurs au sujet du SIGNET. Les ateliers d'une heure ne seront pas offerts à l'Administration centrale en mars, mais les cours habituels d'une journée continueront d'avoir lieu. Veuillez consulter, à ce sujet, le calendrier des cours figurant à la page 7.

## **D'autres adresses lnternet dignes d'intérêt USS** suggère...

Comme nous l'avons mentionné · Reuters récemment, Gordon Smith consulte • Le *New York Times*  une série de sources d'information sur l'Internet pour se tenir au courant de ce qui se passe dans le monde entier (voir l'article intitulé «A la fine pointe de l'information » dans les *Nouvelles du SIGNET* du 29 janvier dernier). Vous trouverez ci-dessous une liste de cinq autres sites Internet présentant un intérêt pour le Ministère et que M. Smith recommande aux chargés de dossiers. Pour accéder aux quotidiens internationaux en vous servant de la Page de **recherche du MAECI** comme guide, cliquez sur « Les nouvelles de la presse » puis sur « Les nouvelles internationales », et les services accessibles s'afficheront à l'écran.

- La Presse canadienne
- Le *Globe and Mail*
- 
- 
- 

Pour Graeme McIntyre, de la Direction de l'Europe de l'Est (REE), l'Intemet est un outil essentiel. « J'ai récemment repéré sur l'Internet une excellente source d'information, la Jamestown Foundation, dont les bulletins de nouvelles quotidiens me permettent de suivre la situation dans les anciennes républiques de l'Union soviétique où nous ne possédons pas de missions pouvant nous acheminer les renseignements à jour qui me sont nécessaires pour préparer des documents. Pour moi et pour mes collègues de REE, l'Intemet est un excellent outil de recherche en ligne, offrant un accès rapide à des renseignements exhaustifs, pertinents et de qualité supérieure ».

## **Le moment est-il venu de changer votre mot de passe**

Si le moment est venu de changer votre mot de passe, nous vous recommandons de le faire en fin de journée. De cette façon, vous n'aurez pas à attendre lorsque vous ouvrirez votre session SIGNET le lendemain.

Un bref rappel : Pour le SIGNET, un mot de passe sûr comprend huit lettres et est composé de caractères alphabétiques, de chiffres et de caractères spéciaux.

## La Stratégie canadienne pour le commerce international maintenant en direct

*La Stratégie <entai ienne pour le* commerce *international 1996-1997* (SCCI) est maintenant consultable en direct. Cette année, la SCCI est complétée par le *Compendium scer,* **une** liste électronique régulièrement actualisée des activités sectorielles queles.gonvernements fédéral et provinciaux organisent au Canada et à I 'étranger et auxquelles les entreprises peuvent participer. La SM et le *Compendium SCC1* peuvent être . consultés via la page web du Ministère sur Internet (http://'v'vw.dfait-maeet.ge .cti) et surie Babillard électronique de l'Inf4entre. La SCCI peut aussi être teléchargee via le système FaxLink (613-944-4500). LInfoCentre fournira aussi, sur demande, des copies sur disquettes WordPerfect; la version sur papier est offerte en quantité limitée.

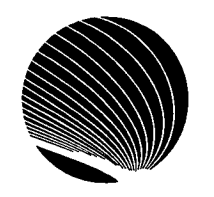

## **Centre de formation SIGNET-SIGNET Training Centre MARS 1996 - MARCH 1996**

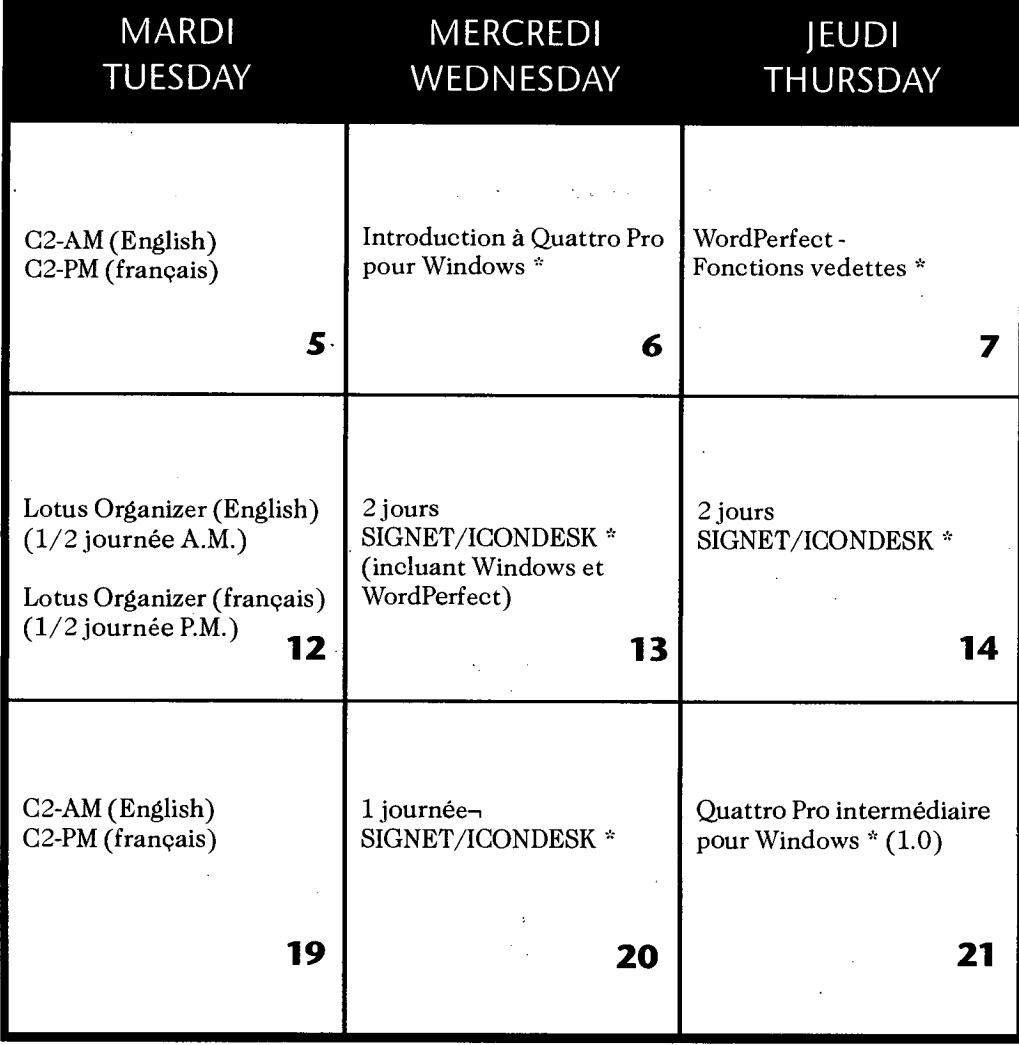

#### **Notes:**

- 1. Pour vous inscrire aux sessions de formation, communiquez avec Marie Morin au numéro 996-2476. For course registration, please contact Marie Morin at 996-2476.
- 2. Un minimum de trois (3) participants est requis pour les sessions de formation. A minimum of three (3) participants is required for each training course offered.
- \* Les cours en français seront dispensés selon la demande. Courses in French will be offered on an as-needed basis.

*Nouvelles du SIGNET* est publié une fois par mois par la Direction des services à la clientèle du SIGNET (STC) et diffusé au Canada et dans les missions à l'étranger à tous les fonctionnaires du ministère des Affaires étrangères et du Commerce international.

Les unités qui veulent faire paraître un avis dans *Nouvelles du SIGNET* sont priées de faire parvenir le texte à S'PC accompagné d'une note de service signée par leur directeur. Tous les lecteurs sont invités par ailleurs à envoyer, par ICONDESK, (Suggestions ) les ébauches d'articles qu'ils désirent faire publier.

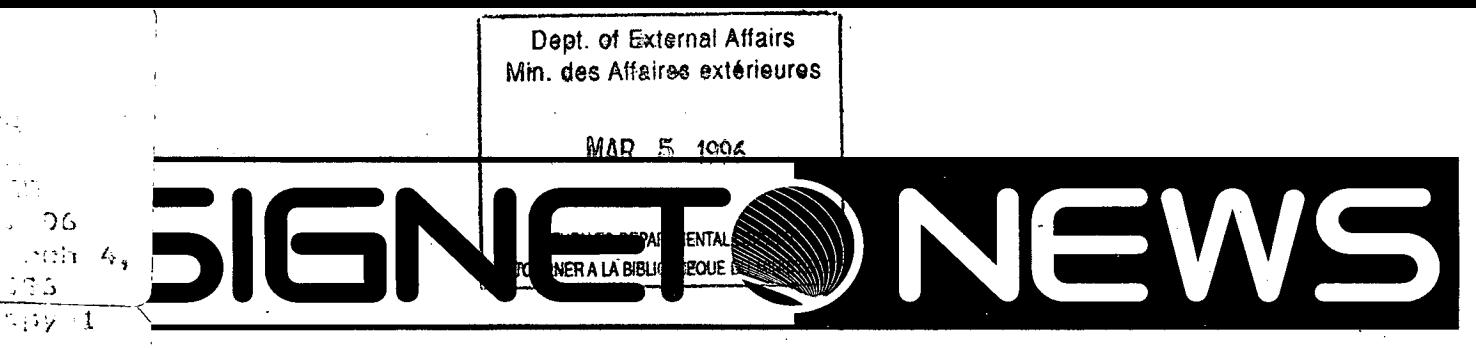

**FORMATION TECHNOLOGY NEWSLETTER OF THE DEPARTMENT OF FOREIGN AFFAIRS AND INTERNATIONAL TRADE** 

## **--VVnat's New on the DFAIT Research Page**

In the past month, there have been significant additions to The DFAIT Research Page (DRP) \_designed to make the tool easier to use. These additions include a menu bar at the top of each page in the DRP system, a new "HQ Info Resources", new features on the main menu and a user-friendly feedback mechanism.

- The menu bar allows easy navigation from one section of the DRP to another without having to navigate back to the main menu. On the menu bar you will also find a handy English-French and French-English dictionary.
- The "HQ Info Resources" provides access to the Library's on-line catalogue, Ottawa News (click on the newspaper on the steps of the building), Ottawa and world weather forecasts (click on the clouds), press releases and more (click on the appropriate window).
- The main menu has also had a face lift. The disclaimer is now accessible by clicking on the icon in the upper left of the screen. It no longer appears automatically, which saves time if you've already read it.
- For feedback to the DRP Webmaster, you can access a user-friendly on-line form to complete and send in. Users having access to the Internet through SIGNET will not, however, be able to take

advantage of this feature. SIGNET users should contact Clancy Coughlin or Rick Dossett, Information Resource Services (SKS) via e-mail with their contributions or comments.

#### $66$

The concept that one person with a computer is just as good as ten people is wrong.

 $, 2, 3$ 

Kathryn MeCallion, Chairman Ad Hoe Committee on the Study of the Political-Economic Stream

#### **Hint of the Month**

Have you done any Netscape house cleaning lately? To ensure best performance, we recommend that you clear your disk cache and memory cache periodically. The cache memories are used by Netscape to enhance performance by not having to download a page or graphic every time it is accessed in a session(s). While this is a useful feature, it can become overloaded, and when it does, performance will be reduced. In addition, if a page has been updated you may not be viewing the updated version of the page. For example, we discovered that a user was still viewing a Christmas page in late January when the page had actually been removed after Boxing Day!

To clear the cache memories in Netscape:

- 1. Click on Options.
- 2. Click on Preferences.
- 3. Choose Cache and Network.
- 4. Click on Clear Memory Cache Now and Clear Disk Cache Now.
- 5. While in this section, check to see that the Verify Documents is set to Every Time.

Clearing the cache may take some time if the PC has not been recently cleared. It may give the impression that the system is "hung" or frozen, so patience is required, especially with older PCs.

Note: you will also need to perform this procedure if you keep receiving a WWW page with the same errors.

#### **Site of the Month**

1. Alta Vista. A new search engine created by the Digital Equipment Corporation, Alta Vista is one of the best search engines on the Net. It has indexed 21 million Web pages with 10 billion words! The site can be found under "Search" or "Search the Net" in the DRP.

-Ray Zwicker, Corporate Communications Division (BCC).

## **Sending Attachments to the Internet**

SIGNET Client Services Division (STC) trainers are often asked what's involved in sending attachments to the Internet. While the procedure is as straightforward as sending attachments within ICONDESK, there are four key points to keep in mind:

- 1. Your recipients must use e-mail software that supports the "MIME" (Multi-Purpose Internet Mail Extension) protocol.
- 2. Identify your attachments. This is especially important if you are sending more than one »attachment. Identify attachments by title or by the first word or phrase in the title. This will make it easier for your recipient to figure out which attachment is which. Also, if you send more than

066600609000000

one attachment, they may be received in reverse order what was your first attachment becomes your recipient's second attachment, and vice versa.

3. Identify what application was used to create the attachment and the version (e.g., WordPerfect 5.2). When sending messages outside SIGNET, it's basic e-mail courtesy to notify your recipients of this information. Internet addresses often use different word processing and spreadsheet systems than the Department does. Informing recipients of what format was used allows them to take the appropriate action to retrieve the attachment.

Note: applications are only downward capable

(e.g., WPE 5.2 does not recognize files created in WPE 6.1).

4. Limit the size of any one attachment to 1 megabyte  $(1$  megabyte = 1 million bytes). See *SIGNET News* of January 29, "How do I find out the size of an attachment?", page 2). If you have an attachment of this size, send it on its own and send related attachments with a separate message.

**L.** 

The Internet is a useful tool in certain circumstances. You should, however, be aware of its important limitations: no privacy, no guarantees of delivery, no directory of Internet addresses and no control (once your address is out there, there is no easy way to limit the volume of e-mail you receive).

**es 0.00\*. 19 +90 00060 et \*0000009 • (900.111 0C1** 

## **What to cc to CATS:** A refresher course

The Department has a legal requirement to maintain its records. CATS (Corporate Automated Text Storage system) is the corporate records management system developed for use with SIGNET (see "Filing Problems? CATS Will Sort Them Out," *SIGNET News,* January 30, 1995). The CATS mailbox collects material for filing.

Each of us has an obligation to file records material to CATS. If we don't, the material we generate won't be part of the corporate record. Copying messages to CATS is easy — CATS is the first address in the ICONDESK address list in the Send Mail window.

Please cc to CATS:

- final versions of briefings, background notes, talking points
- reports
- final versions of instructions, statements, speeches
- most organizational messages
- messages involving financial matters
- messages involving legal matters
- documents that recor how or why decisions and actions were taken
- significant drafts of agreements or policy documents
- any document that you think ought to be part of the corporate memory

If you aren't sure whether to copy a document to CATS, please contact your BICO.

Questions about CATS? Please contact Ann Désormeaux (SKR) at 943-2155 or by e-mail.

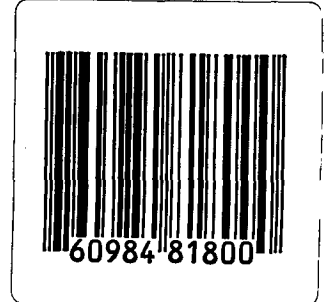

**2 SIGNET News No. 17/96 • MARCH 4, 1996** 

## **What's Coming on SIGNET?**

#### Mail-enabled Fax

"Please fax me that information," says a DFAIT client in Minneapolis. The routine that follows to send the fax is a familiar one: getting up from your desk and going down the hall or around the corner to the fax machine (What! not another line-up...) and so it goes. For many of us, the scenario repeats itself a number of times each day. But soon this will be a thing of the past, thanks to an e-mail-to-fax capability developed for use on SIGNET.

Mail-enabled fax will allow you to send UNCLASSIFIED facsimiles directly from ICONDESK to recipients in North America who are not accessible by e-mail. The capability is presently in the pilot stage and is available ONLY at Headquarters to users whose ICONDESK

accounts are on LM01, LMX03 and LMX20. Please note that faxes cannot be received using this capability.

PROTECTED documents can be faxed from the desktop to missions and to any destination in Canada; however, they cannot be faxed to non-DFAIT organizations outside Canada. As is the practice in composing PROTECTED e-mail messages, the word PROTECTED must appear at the top of the fax note.

Sending a fax message from your desktop is simple to do, and it takes approximately the same amount of time to process a fax as it does to send an e-mail message. Easy-to-follow instructions will be sent electronically to all SIGNET users when the service becomes available. Although sending a fax to multiple addresses is often the norm, there is a a limit of 30 recipients for each ICONDESK message

As soon as the e-mail-to-fax capability is certified and accredited by ISCA, and bilingual fax cover sheets are obtained, the service will become available to all SIGNET clients, including those at missions. We will notify you of this by broadcast message.

**Suggestions or queries about SIGNET? Our ICONDESK address is: suggestions** 

## ere••••••••••••••••••••••••••••••• **• \* 0064).** eseeeeetbee•or **Latin America and Caribbean Micro-missions Now Accessible by Broadcast Facsimile Service**

Did you know that the Latin America and Caribbean Branch (LGB) micro-missions — Quito, La Paz, Managua, Panama, Montevideo, San Salvador, Santo Domingo, Rio de Janeiro, Guadalajara, Monterrey and Tegucigalpa — can now be reached by fax? These former - CDCS missions are now accessible via the new Headquarters Broadcast Facsimile Service.

The steps to follow in sending a message to any of these micro-missions by the broadcast fax service are the same as those involved in sending an e-mail message to a mission on SIGNET.

It's what happens behind the scenes that is different. For those who are interested, select one of the mission addresses and View. You will see that a pseudo address Fax Broadcast Facility has been inserted. Messages addressed to the micro-missions are diverted to the Headquarters SIGNET Inforrnatics Gateway Broadcast Facility and manually sent to the missions via a PC based facsimile service.

The system will accept any attachments normally sent over SIGNET and multiple attachments in various formats can be accommodated.

What does the future hold for this service? As the technology evolves, and assuming that resources are available, much of the fax broadcast service will be transferred to the mail-enabled fax service (see above "What's Coming on SIGNET?"). This transfer will be transparent to most users as all that will change is the pseudo address.

Questions? Please contact Bob Brill, Special Projects and Operations (STO), at 996-3118 or Jean Gobeil, Area Management Office (LAM), Latin America and Caribbean Branch (LGB) at 996-7616.

## **IT SECURITY CORNER**

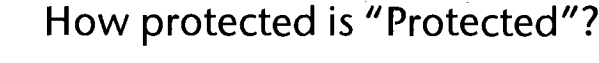

When you send an e-mail message using SIGNET-D ICONDESK, you have the option of selecting one of two levels of sensitivity for the message: the default UNCLASSIFIED or PROTECTED.

SECURIT

There is a great deal of misunderstanding surrounding use of the term "PROTECTED" and the implications it may or may not have for the "protection" of your information. For example, when you indictate that an e-mail message is PROTECTED — either by selecting.the sensitivity label as a message option or by ensuring that the word PROTECTED appears at the top of the message

— you are not affording your information any greater degree of protection as far as the system is concerned.

SIGNET-D ICONDESK treats PROTECTED messages the same way it does UNCLASSIFIED. When you label an e-mail message as PROTECTED, you are in fact providing "handling instructions" to your intended recipient on how to safeguard the document in a manner consistent with that required for PROTECTED information. In other words, your selection of a PROTECTED level of sensitivity in ICONDESK e-mail does not mean that any encryption or any other feeeeeeemeeme

safeguarding measure is applied to your message at any stage along the way. If someone wanted to intercept our satellite transmissions, they would be able to read your PROTECTED message in the same unencrypted, clear text as your UNCLASSIFIED messages.

For more information on this issue, please contact your SIGNET Systems Administrators. For information concerning the process of determining the sensitivity of a document, please contact your respective Regional Security Manager within ISR.

#### 000000400900000660 4401000•0964000,400400 ENTIPS **Modifying footnote numbering**

Here is an interesting tip received from Jennifer Jackson, Trade Law Division (JLT)<sup>^1</sup>. If you wish to *add text to your footnote numbers,* just go to Layout, Footnote, Options and enter the text you wish to add in the Style in Text and Style in Note fields, between the [ Suprscpt On] and [Note Num] codes, as illustrated below.

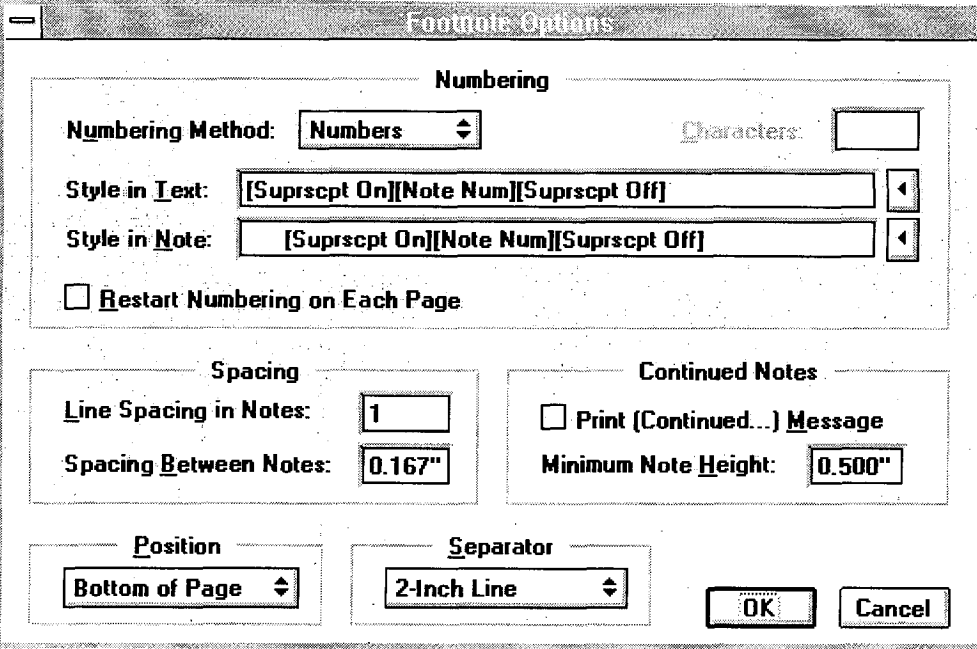

**A1 This is a sample footnote (modified numbering).** 

## **HOT! Tips**

Theresa Ladouceur of the Services, Investment and Intellectual Property Division (EEI), has come to us with an interesting and worthwhile suggestion. "I don't always have time to read *SIGNET News* cover to cover, but value the information it provides, particular the tips on ICONDESK 4.4 and best practices. Would it be possible to produce an edition of the *News* devoted to 'The Best of...'?," she asked.

We liked Ms, Ladouceur's idea, and in the Spring we will bring out a special edition of the *News* on SIGNET software tips and tricks to help you work more efficiently and enjoyably. In the meantime, to give you a sense of what is to come, here is one of the HOT! Tips.

#### Protect Your Files

Do you create documents which serve as templates or do you share documents with colleagues? These can be secured so that they cannot be overwritten accidently or otherwise.

Adding a Read Only attribute to your document will protect your file against modifications. The document can be viewed or even used as a template, but changes cannot be made to the original file. The Save As option must be used to save the revised document.

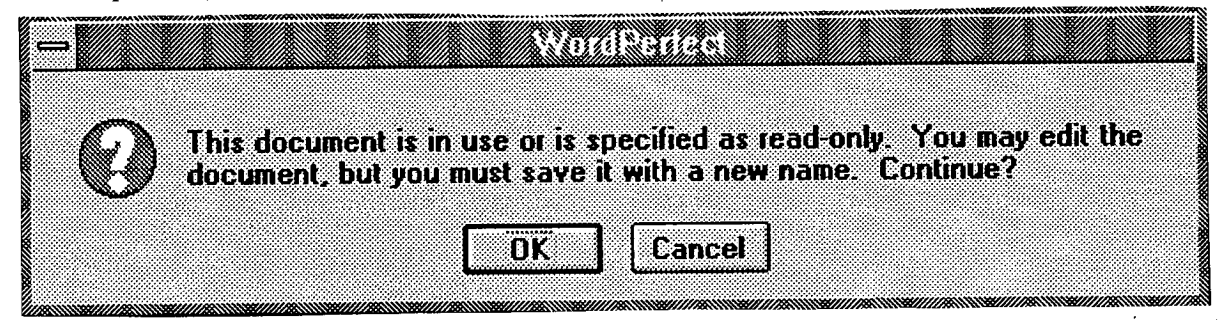

To add the Read Only attribute, open the File Manager from the Main program group. Select the file you wish to protect and choose FILE/PROPERTIES from the Menu Bar. Enable the Read Only attribute. The attribute can later be removed by following the same steps and Disabling Read Only.

**6 0909009099 9 99000•• • 0 0 9** eteefeegeoteee **409990900909400** 

## **ICONDESK 4.4 Basics**

### Moving Messages to ICONDESK Folders

Messages are filed to specific folders using the Move command. To move a message to a folder:

Using the Menu Bar:

- 1. Select a message
- 2. Click on File in the Menu Bar
- 3. Click on the Move option.
- 4. In the New Folder field, either type in a folder name or click on the drop down arror and select an existing folder.
- 5. Click on the OK command.

Using the mouse:

- 1. Select a message(s) in the Mail Manager window.
- 2. Drag the message(s) to its destination folder inthe Folders List window.

## **Practice**

## $\omega$  Back Up your Files

Make part of your everydak::::::i6utinei t:rt:': : - ..: 0 mak copies of files stored in your C:\ and A:\ drives every day.<br>You never know when a file You never know when a file might become unrecoverable profitems of numeritation.<br>A back-up file will help either because of system<br>problems or human error. prevent disaster.

The network drives, H.\and I\, are backed-up automatically every day. If you need to restore a file on one of the network drives, contact your SIGNET Support Team.

## **Training Announcement**

As noted in the January 29 edition of the *News,* the SIGNET Client Services Division (STC) is re-evaluating its delivery of SIGNET user training. The one-hour workshops will not be held at Headquarters in March, but the regular all-day courses will continue to be offered. Please see the schedule on page 7.

## **More relevant Internet addresses USS recommends...**

As recently noted, Gordon Smith accesses a number of news sources on the Internet to keep current with world events (see "At the Leading Edge of Information," *SIGNET News,*  January 29). Listed below are five more sites on the Internet relevant to the business of the Department that Mr. Smith recommends to desk officers. To access international dailies using **The DFAIT Research Page** as your guide, click on Canada News or click on International News, and they will appear on your screen.

- Canadian Press
- *• The Globe and Mail*
- **Reuters**

*• The New York Times* 

• Quick News (Time Warner)

 $\mathbf{r}$ 

Example 1 and a News have posts to provide us and News, up-to-date information prepare briefs. For me colleagues in REE, the 1 an excellent source of o<br>
research. It offers fast and quality information."<br> **Change Your** For Graeme McIntyre, Eastern Europe Division (REE), the Internet is an essential tool. "I recently found an excellent source of information on the Internet, the Jamestown Foundation, whose daily news reports I rely on to monitor developments in the former Soviet republics where we don't have posts to provide us with the up-to-date information I need to prepare briefs. For me and my colleagues in REE, the Internet is an excellent source of online research. It offers fast access to complete, relevant and high quality information."

# Password?

If it's time to change your password, we recommend doing it at the end of the day. That way, you won't experience a delay when you logon to SIGNET the next morning.

> Quick reminder: For SIGNET, a secure password is eight letters in length, and composed of alpha, numeric and special characters.

## Canada's International Business Strategy is now On-line

 $\emph{Compendium}$  can be found on the Department's Internet homepage Canada's International Business Strategy (CIBS) 1996-97 is now available on line. This year, CIBS is accompanied by the CIBS Compendium, an electronic list of federally and provincially sponsored accompanied by the CIBS Compendium, an electronic list of federally and provincially sponsored<br>industry sector activities and events taking place in Canada and abroad, in which the business community<br>can participate. The C participate. The CIBS Compendium, also available on-line, is regularly updated. CIBS and the Compendium can be found on the Department's Internet homepage (http://www.dfait-maeci.gc.ca), the<br>electronic bulletin board, the FaxLink (613-944-4500), and is also found on Corporate Applications.<br>Conies of the decument c Copies of the document are available on WordPerfect diskettes and a limited quantity of hard copies are  $\,$ also available upon request at the InfoCentre.

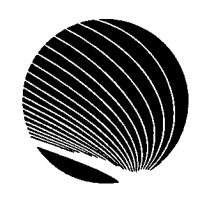

## **SIGNET Training Centre - Centre de formation SIGNET MARCH 1996 - MARS 1996**

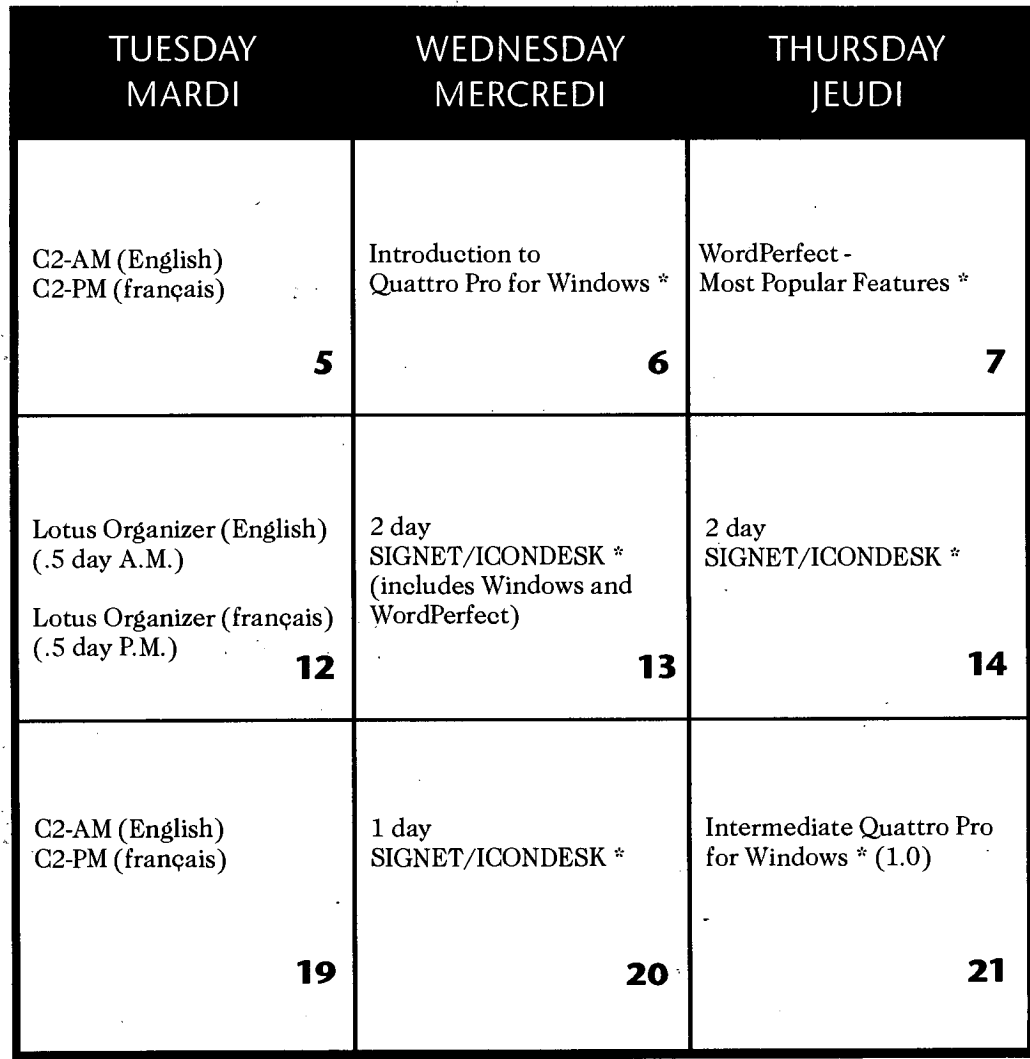

#### **Notes:**

- 1. For course registration, please contact Marie Morin at 996-2476. Pour vous inscrire aux sessions de formation, communiquez avec Marie Morin au numéro 996-2476.
- 2. A minimum of three (3) participants is required for each training course offered. Un minimum de trois (3) participants est requis pour les sessions de formation.
- \* Les cours en français seront dispensés selon la demande. Courses in French will be offered on an as-needed basis.

*SIGNET News* is published monthly by the SIGNET Client Services Division (STC) and distributed in Canada and at missions abroad to all employees of the Department of Foreign Affairs and International Trade.

Units wishing to have a notice published in *SIGNET News* should forward the text to STC with a memo signed at the director level. All readers are invited to send via ICONDESK ( Suggestions) draft articles they wish to have published.

#### **7 SIGNET News No. 17/96 • MARCH 4, 1996**